## **Connect Math: Directions for Changing Courses**

- **Login with your Connect Math Login Name and Password**
- **Click on "Edit Profile" and enter your password**
- **Click on "Change Course" and enter your new instructor's Course Enrollment code**
- **Confirm the course and click "Continue" to enter the new course**

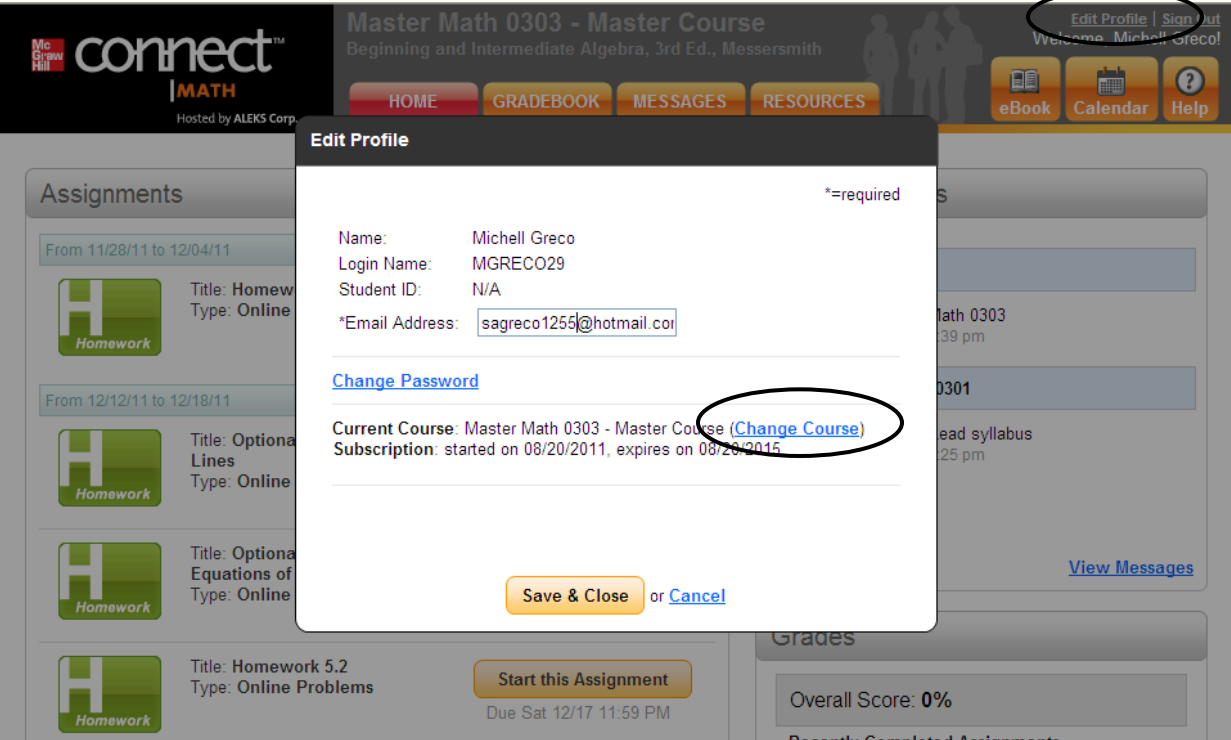